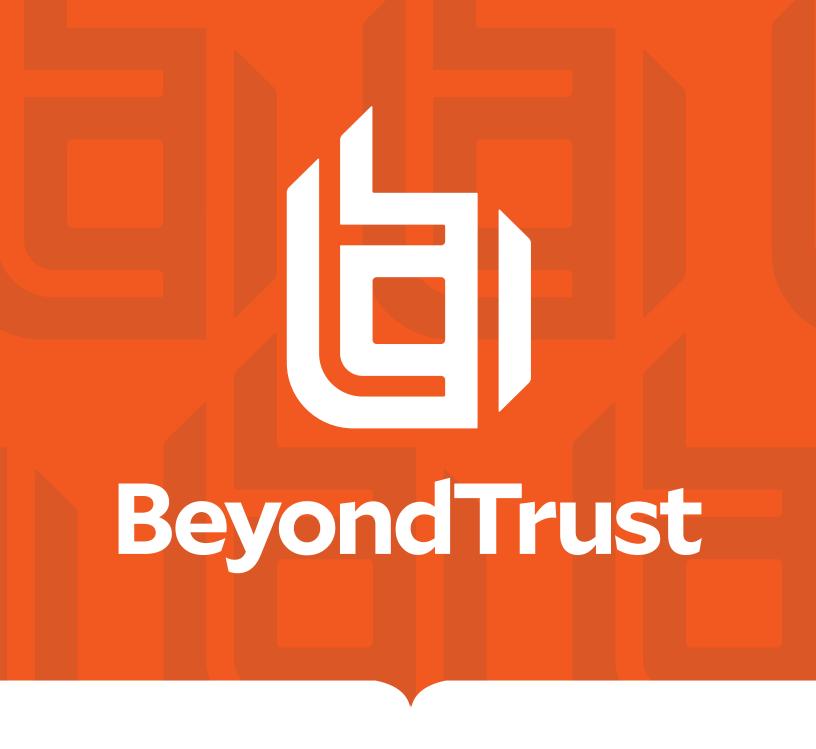

# AD Bridge 24.1 Installation Guide

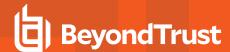

# **Table of Contents**

| AD Bridge Installation Guide 6                                 |    |  |  |
|----------------------------------------------------------------|----|--|--|
| Software Components in AD Bridge                               | 7  |  |  |
| The AD Bridge Agent                                            | 8  |  |  |
| Daemon Services and Architecture in AD Bridge                  | 9  |  |  |
| LSASS Architecture                                             | 11 |  |  |
| AD Bridge Input-Output Service                                 | 11 |  |  |
| Privileged Access Managment (PAM) Options                      | 14 |  |  |
| Manage the AD Bridge Services                                  | 14 |  |  |
| Caches and Databases in AD Bridge                              | 15 |  |  |
| Name Service Caching Daemon (NSCD)                             | 16 |  |  |
| Cached Credentials                                             | 16 |  |  |
| Synchronize Time Between AD Bridge and the Domain Controller   | 17 |  |  |
| Use a Network Time Protocol Server                             | 17 |  |  |
| Auto-Detection of Offline Domain Controller and Global Catalog | 18 |  |  |
| AD Bridge Agent Active Directory Trust Support                 | 19 |  |  |
| Notes on Trusts                                                | 19 |  |  |
| Supported Platforms for AD Bridge                              | 21 |  |  |
| SELinux Support                                                | 21 |  |  |
| Unsupported Operating Systems                                  | 21 |  |  |
| Storage Modes in Active Directory                              | 22 |  |  |
| Directory Integrated Mode                                      | 22 |  |  |
| ID Range Mode                                                  | 23 |  |  |
| Unprovisioned Mode                                             | 23 |  |  |
| Schemaless Mode (deprecated)                                   | 24 |  |  |
| Plan Your AD Bridge Deployment                                 | 25 |  |  |
| Install the Management Console                                 | 26 |  |  |
| Requirements to Use AD Bridge with Active Directory            | 26 |  |  |
| Microsoft Management Tools                                     | 26 |  |  |
| Administrator Privileges                                       | 27 |  |  |
| Active Directory Requirements                                  | 27 |  |  |
| Windows Requirements for the Console                           | 27 |  |  |

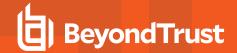

| Requirements to Run AD Bridge in Directory Integrated Mode     | 27 |
|----------------------------------------------------------------|----|
| Networking                                                     | 27 |
| Replication                                                    | 27 |
| Supported Platforms and Applications                           | 28 |
| Install the Console                                            | 28 |
| Use msiexec.exe                                                | 29 |
| Silent Install or Uninstall                                    | 29 |
| Install Individual Modules                                     | 29 |
| Upgrade the Console                                            | 30 |
| Use the Configuration Wizard                                   | 31 |
| Access the Configuration Wizard                                | 31 |
| Change to Directory Integrated Mode                            | 32 |
| Changes Applied by the Directory Integrated Mode Configuration | 32 |
| To Change to Directory Integrated Mode During Installation     | 32 |
| To Change to Directory Integrated Mode via LDF Files           | 33 |
| Configure Clients Before AD Bridge Agent Installation          | 34 |
| Configure nsswitch.conf                                        | 34 |
| Configure netsvc.conf on AIX                                   | 34 |
| Restart Services                                               | 34 |
| Configure resolv.conf                                          | 34 |
| Configure Firewall Ports                                       | 35 |
| Extend Partition Size (IBM AIX)                                | 35 |
| Increase Max User Name Length (IBM AIX)                        | 36 |
| Install the AD Bridge Agent                                    | 37 |
| Install the Correct Version for the Operating System           | 37 |
| Check the Linux Kernel Release Number                          | 37 |
| Downgrade AD Bridge Agent to Earlier Version                   | 37 |
| Install Requirements for the AD Bridge Agent                   | 38 |
| Environment Variables                                          | 38 |
| Uninstall SSSD and Centrify                                    | 38 |
| Patch Requirements                                             | 38 |
| Other Requirements for the Agent                               | 39 |
| Additional Requirements for Specific Operating Systems         | 40 |

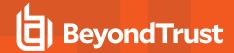

| Install the A | Agent on Linux or Unix with the Shell Script         | . 41 |
|---------------|------------------------------------------------------|------|
| Install the A | Agent on Linux in Silent Install Mode                | 42   |
| Install the A | Agent on Unix from the Command Line                  | . 43 |
| Install the A | Agent in Solaris Zones                               | 44   |
| Install O     | ptions for Embedded Scripts                          | 44   |
| Post Ins      | tall                                                 | .44  |
| Install AD E  | Bridge on Solaris 11                                 | . 46 |
| What's N      | New with the AD Bridge Solaris 11 Installer          | .46  |
| Upload t      | the Packages with the P5P file                       | 46   |
| Install th    | e Agent in Solaris 11 Zones                          | 46   |
| Upgrade a     | n Operating System Using AD Bridge                   | 47   |
| Configure SI  | ELinux in AD Bridge                                  | . 48 |
| Install SEL   | inux on Unsupported Platforms                        | 48   |
| Configure S   | SELinux After Installation                           | . 48 |
| Automat       | tically Resolve Security Denials                     | . 48 |
| Manuall       | y Resolve Security Denials                           | 48   |
| Join an Activ | ve Directory Domain                                  | . 50 |
| Overview .    |                                                      | 50   |
| Pre-Crea      | ate Accounts in Active Directory                     | 50   |
| Privileges a  | and Permissions for Active Directory Accounts        | 51   |
| Create Loc    | al Accounts in AD Bridge                             | 52   |
| Join Active   | Directory from the Command Line                      | 54   |
| Before Y      | ou Join a Domain                                     | 54   |
| Join a C      | omputer to Active Directory                          | . 54 |
| Join a Li     | nux or Unix Computer to an Organizational Unit       | 54   |
| Join a Li     | nux or Unix Computer to a Nested Organizational Unit | . 55 |
| Join Active   | Directory without Changing /etc/hosts                | . 56 |
| If the Co     | mputer Fails to Join the Domain                      | . 56 |
| Automatica    | ally Join an Agent to a Domain                       | . 57 |
| Create a      | a Computer Account in Active Directory               | 57   |
| Run a D       | omain Join Script on the Agent                       | 57   |
| Files Modif   | ied When You Join a Domain                           | 58   |
| Join an Entr  | a ID Tenant                                          | 59   |

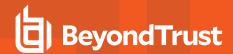

|   | Requirements                                         | 59   |
|---|------------------------------------------------------|------|
|   | Application Registration and IDs                     | 59   |
|   | Authentication Requirements                          | 60   |
|   | Endpoint Setup                                       | . 60 |
|   | Query for Entra ID Users or Groups                   | 61   |
| L | og On with Domain Credentials                        | . 63 |
|   | UPN Names                                            | 63   |
|   | Log on with AD Credentials                           | . 63 |
|   | Log on with SSH                                      | 64   |
| L | eave a Domain and Uninstall the AD Bridge Agent      | . 65 |
|   | Leave a Domain                                       | 65   |
|   | Uninstall the Agent on a Linux or Unix Computer      | 65   |
|   | Use a Shell Script to Uninstall                      | 65   |
|   | Use a Command to Uninstall                           | 65   |
|   | Uninstall the Console on a Windows Computer          | 66   |
| С | ommunicate with BeyondTrust Technical Support        | . 67 |
|   | Before Contacting BeyondTrust Technical Support      | 67   |
|   | Segmentation Faults                                  | . 67 |
|   | Program Freezes                                      | 67   |
|   | Domain-Join Errors                                   | 67   |
|   | All Active Directory Users Are Missing               | 68   |
|   | All Active Directory Users Cannot Log On             | . 68 |
|   | AD Users or Groups are Missing                       | 68   |
|   | Poor Performance When Logging On or Looking Up Users | 68   |
|   | Generate a Support Pack                              | 69   |

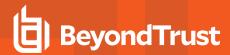

# **AD Bridge Installation Guide**

AD Bridge connects Linux and Unix computers to Microsoft Active Directory so you can centrally manage all your computers and users from a single identity management system.

This guide describes how to install and manage AD Bridge. The target audience is system administrators who manage access to workstations, servers, and applications with Active Directory.

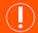

#### **IMPORTANT!**

The guide assumes that you know how to administer computers, users, and Group Policy settings in Active Directory and that you know how to manage computers running Unix and Linux.

AD Bridge is installed on a Windows administrative workstation connected to a domain controller so you can set user identifiers and group identifiers in Active Directory Users and Computers. Once the UIDs and GIDs are set, the AD Bridge agent uses the identifiers to authenticate users and groups and to control access to computers and applications.

AD Bridge includes additional features:

- Applies policy settings to Unix computers from the Group Policy Management Console (GPMC), including policy settings to define
  desktop and application preferences for Linux computers.
- Generates a range of reports to help improve regulatory compliance. The result: lower operating costs, better security, enhanced compliance.
- Provides graphical tools to manage Linux and Unix information in Active Directory. However, it can be useful to access and modify
  the information programmatically. For this purpose, AD Bridge provides scripting objects that can be used by any programming
  language that supports the Microsoft Common Object Model, or COM. The scripting objects provide dual interfaces that can be
  used by languages that use COM early binding, such as C++ and C#, and by languages that use Idispatch, such as VBScript and
  Jscript.

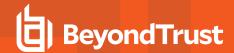

# **Software Components in AD Bridge**

There are two installation packages that you need to install AD Bridge:

- Management tools for Active Directory: Install on a Windows computer that connects to an Active Directory domain controller.
- Agent: Install on a Linux or Unix computer to connect it to Active Directory.

| •                              | · · · · · · · · · · · · · · · · · · ·                                                                                                    |  |  |
|--------------------------------|----------------------------------------------------------------------------------------------------|--|--|
| Component                      | Function                                                                                                    |  |  |
| Agent                          | <ul> <li>Runs on a Linux or Unix computer to connect it to Active Directory with the AD Bridge<br/>command-line interface or GUI.</li> </ul>                                                                                                    |  |  |
|                                | <ul> <li>Communicates with an Active Directory domain controller to authenticate and authorize users<br/>and groups with the AD Bridge Identity Service.</li> </ul>                                                                                                    |  |  |
|                                | <ul> <li>Pulls and refreshes policy settings by using the Group Policy service, which is included only with the AD Bridge agent.</li> </ul>                                                                                                    |  |  |
| AD Bridge Console              | <ul> <li>Runs on a Windows administrative workstation that connects to an Active Directory domain controller to help manage Linux and Unix computers in Active Directory.</li> <li>Migrates users, checks status, and generates reports.</li> </ul>                                                     |  |  |
| MMC Snap-Ins for ADUC and GPMC | <ul> <li>Extends Active Directory Users and Computers to include Unix and Linux users.</li> <li>With AD Bridge, it also extends the Group Policy Management Console (GPMC) to include Linux or Unix Group Policy settings as well as a way to target them at specific platforms.</li> </ul>             |  |  |
| Cell Manager                   | A snap-in for the Microsoft Management Console to manage cells associated with Active Directory Organizational Units.                                                                                                    |  |  |
| Reporting Database             | Stores security events and access logs for compliance reports.                                                                                                    |  |  |
| Operations Dashboard           | A management application, or plug-in, for the BeyondTrust Management Console. The dashboard retrieves information from the AD Bridge reporting database to display authentication transactions, authorization requests, network events, and other security events that take place on AD Bridge clients. |  |  |

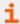

For more information, see the following:

- "The AD Bridge Agent" on page 8
- "Join Active Directory from the Command Line" on page 54
- "Log On with Domain Credentials" on page 63
- "Install the Management Console" on page 26

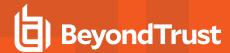

# The AD Bridge Agent

The AD Bridge agent is installed on a Linux or Unix computer to connect it to Microsoft Active Directory and to authenticate users with their domain credentials.

The agent integrates with the core operating system to implement the mapping for any application, such as the logon process (/bin/login), that uses the name service (NSS) or pluggable authentication module (PAM). As such, the agent acts as a Kerberos 5 client for authentication and as an LDAP client for authorization. In AD Bridge, the agent also retrieves Group Policy Objects (GPOs) to securely update local configurations, such as the sudo file.

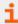

For more information, about the AD Bridge agent, also known as the AD Bridge client software, see the following:

- "Daemon Services and Architecture in AD Bridge" on page 9
- "Caches and Databases in AD Bridge" on page 15
- "Cached Credentials" on page 16
- "Synchronize Time Between AD Bridge and the Domain Controller" on page 17
- "Use a Network Time Protocol Server" on page 17
- "Auto-Detection of Offline Domain Controller and Global Catalog" on page 18
- "AD Bridge Agent Active Directory Trust Support" on page 19
- "Supported Platforms for AD Bridge" on page 21

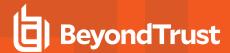

# Daemon Services and Architecture in AD Bridge

The AD Bridge agent is composed of the service manager daemon (/opt/pbis/sbin/lwsmd). At startup, the operating system (OS) is configured to start the service manager daemon. It is then instructed (by the OS) to start all desired services with the command /opt/pbis/bin/lwsm autostart. The service manager daemon keeps track of the services already started and ensures the services are started and stopped in the appropriate order.

The following options are available on the service manager daemon:

```
/opt/pbis/sbin/lwsmd -help
Usage: /opt/pbis/sbin/lwsmd [options ...]
OPTIONS:

--start-as-daemon Start as a background process
--syslog Log to syslog (default when starting as daemon)
--logfile Log to file
--loglevel <level> Set log level to <level> (error, warning, info, verbose, debug, trace)
--container <group>Start as a container for service group <group>
--ignoresmf Do not start ADBridge daemons using Solaris SMF
--help Show usage information
```

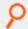

#### Example:

/opt/pbis/sbin/lwsmd --start-as-daemon --logfile /tmp/log.log

The service manager daemon (/opt/pbis/sbin/lwsmd) includes the following services:

| Service  | Description                                                                                                    | Dependencies                                                                                                    |  |
|----------|----------------------------------------------------------------------------------------------------|----------------------------------------------------------------------------------------------------|--|
| Isass    | Handles authentication, authorization, caching, and idmap                                                                                  | netlogon                                                                                                    |  |
|          | lookups. You can check its status or restart it.                                                                                           | lwio                                                                                                    |  |
|          | Note: To view the Isass architecture, see the diagram following the tables.                                                                | rdr                                                                                                    |  |
|          |                                                                                                    | lwreg                                                                                                    |  |
|          |                                                                                                    | Usually <b>eventlog</b> . This can be disabled after installation.                                                     |  |
|          |                                                                                                    | Sometimes <b>dcerpc</b> . This can be enabled after installation for registering TCP/IP endpoints of various services. |  |
| netlogon | Detects the optimal domain controller and global catalog and caches them.                                                                  | lwreg                                                                                                    |  |
| lwio     | An input-output service used to communicate through DCE-RPC calls to remote computers, such as during domain join and user authentication. | lwreg                                                                                                    |  |
| rdr      | A redirector that multiplexes connections to remote systems.                                                                               | lwio                                                                                                    |  |
|          |                                                                                                    | lwreg                                                                                                    |  |

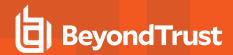

| Service     | Description                                                                                                    | Dependencies |  |
|-------------|----------------------------------------------------------------------------------------------------|--------------|--|
| dcerpc      | Handles communication between Linux or Unix computers and Microsoft Active Directory by mapping data to endpoints. Disabled by default. |              |  |
| eventlog    | Collects and processes data for the local event log and can be disabled.                                                                |              |  |
| lwreg       | The registry service that holds configuration information about both the services and the information provided by the services.         |              |  |
| reapsysl    | The syslog reaper that scans syslog for events of interest and records them in the eventlog.                                            | eventlog     |  |
| usermonitor | The service scans the system for changes to users, groups, and                                                                          | Isass        |  |
|             | authorization rights and records the changes in the eventlog.                                                                           | eventlog     |  |
| gpagent     | Pulls Group Policy Objects (GPOs) from Active Directory and                                                                             | Isass        |  |
|             | applies them to the computer.                                                                                                    | netlogon     |  |
|             |                                                                                                    | lwio         |  |
|             |                                                                                                    | rdr          |  |
|             |                                                                                                    | lwreg        |  |
|             |                                                                                                    | eventlog     |  |
| eventfwd    | Forwards events from the local event log to a remote computer.                                                                          | eventlog     |  |
| lwsc        | Smart card service.                                                                                                    | lwpkcs11     |  |
| lwpkcs11    | Aids <b>lwsc</b> by supporting PKCS#11 API.                                                                                             |              |  |
| lwpkcs11r   | Smart card redirector service for Windows client.                                                                                       | lwsc         |  |

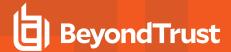

#### **LSASS Architecture**

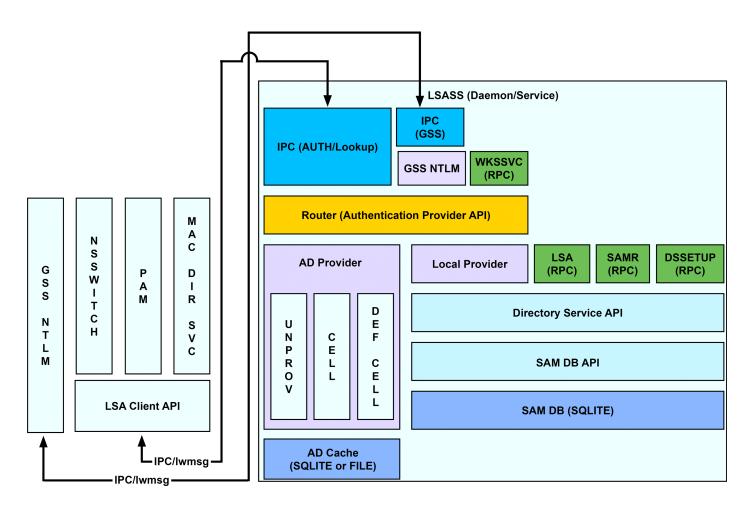

## **AD Bridge Input-Output Service**

The **Iwio** service multiplexes input and output by using SMB1 or SMB2. The service's plugin-based architecture includes several drivers, the most significant of which is coded as **rdr**, the redirector.

The redirector multiplexes Common Internet File System (CIFS) and Server Message Block (SMB) connections to remote systems. For instance, when two different processes on a local Linux computer need to perform input-output operations on a remote system by using CIFS and SMB, with either the same identity or different identities, the preferred method is to use the APIs in the **Iwio** client library, which routes the calls through the redirector. In this example, the redirector maintains a single connection to the remote system and multiplexes the traffic from each client by using multiplex IDs.

The input-output service plays a key role in the AD Bridge architecture because AD Bridge uses Distributed Computing Environment/Remote Procedure Calls (DCE/RPC). DCE/RPC uses SMB. Thus, the DCE-RPC client libraries use the AD Bridge input-output client library, which in turn makes calls to **Iwio** with Unix domain sockets.

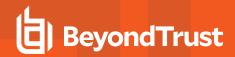

When you join a domain, AD Bridge uses DCE-RPC calls to establish the machine password. The AD Bridge authentication service periodically refreshes the machine password by using DCE-RPC calls. Authentication of users and groups in Active Directory takes place with Kerberos, not RPC.

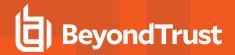

#### **Domain Join Component Interaction**

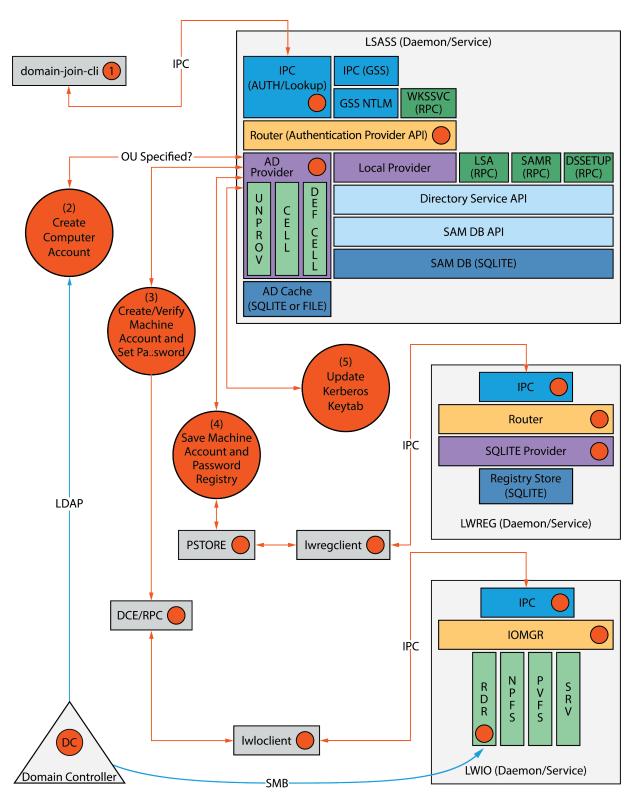

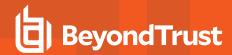

In addition, when a joined computer starts up, the AD Bridge authentication service enumerates Active Directory trusts by using DCE-RPC calls that go through the redirector. With one-way trusts, the authentication service uses RPC to look up domain users, groups, and security identifiers. With two-way trusts, lookup takes place through LDAP, not RPC.

Because the authentication service registers a trust only when it starts up, you should restart **Isass** with the AD Bridge Service Manager after you modify a trust relationship.

The AD Bridge Group Policy agent also uses the input-output client library and the redirector when it copies files from the **sysvol** share of a domain controller.

To troubleshoot remote procedure calls that go through the input-output service and its redirector, use a Wireshark trace or a TCP dump to capture the network traffic.

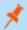

Note: We recommend Wireshark, a free open-source packet analyzer.

## **Privileged Access Managment (PAM) Options**

AD Bridge uses the following standard PAM options:

- try\_first\_pass
- use\_first\_pass
- use\_authtok
- debug

Additionally, there are non-standard options to the PAM configuration on some systems:

- **unknown\_ok:** Allows local users to continue down the stack while blocking domain users who do not meet group membership requirements.
- remember\_chpass: Prevents the AIX computer on AIX systems, which have both PAM and LAM modules, from trying to change
  the password twice and prompting the user twice.
- set\_default\_repository: Used to make sure password changes work as expected on Solaris systems.
- smartcard\_prompt: Enables smart card prompts.
- no\_require\_membership: Allows the require membership check to be skipped.

## Manage the AD Bridge Services

Using the AD Bridge Service Manager, you can:

- Track and troubleshoot all the AD Bridge services with a single command-line utility. For example, check the status of the services, view their dependencies, and start or stop them. The service manager is the preferred method for restarting a service, because it automatically identifies a service's dependencies and restarts them in the correct order.
- Use the service manager to set the logging destination and the log level.

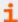

For more information, see <u>Manage AD Bridge Services</u> at https://www.beyondtrust.com/docs/ad-bridge/getting-started/linux-admin/manage-services.htm in the AD Bridge Linux Administration Guide.

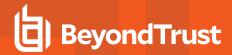

## Caches and Databases in AD Bridge

To maintain the current state and to improve performance, the AD Bridge authentication service (**Isass**) caches information about users and groups in memory.

You can change the cache to store the information in an SQLite database.

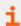

For more information, see the AD Bridge Administration Guide at www.beyondtrust.com/docs/ad-bridge/getting-started.

The AD Bridge site affinity service, **netlogon**, caches information about the optimal domain controller and global catalog in the AD Bridge registry.

The following files are in /var/lib/pbis/db:

| File                      | Description                                                                                                    |  |
|---------------------------|----------------------------------------------------------------------------------------------------|--|
| registry.db               | The SQLite 3.0 database in which the AD Bridge registry service, <b>lwreg</b> , stores data.                                                                                                    |  |
| sam.db                    | Repository managed by the local authentication provider to store information about local users and groups.                                                                                                    |  |
| lwi_events.db             | The database in which the event logging service, <b>eventlog</b> , records events.                                                                                                    |  |
| Isass-adcache.filedb.FQDN | Cache managed by the Active Directory authentication provider to store user and group information. The file is in /var/lib/pbis/db. In the name of the file, FQDN is replaced by your fully qualified domain name. |  |

Since the default UIDs that AD Bridge generates are large, the entries made by the operating system in the **lastlog** file when AD users log in make the file appear to increase to a large size. This is normal and are not cause for concern. The **lastlog** file (typically /var/log/lastlog) is a sparse file that uses the UID and GID of the users as disk addresses to store the last login information. Because it is a sparse file, the actual amount of storage used by it is minimal.

Additional information about a computer's Active Directory domain name, machine account, site affinity, domain controllers, forest, the computer's join state, and so forth is stored in the AD Bridge registry. Here is an example of the kind of information that is stored under the **netlogon** key:

```
[HKEY THIS MACHINE\Services\netlogon\cachedb\example.com-0]
"DcInfo-ClientSiteName"="Default-First-Site-Name"
"DcInfo-DCSiteName"="Default-First-Site-Name"
"DcInfo-DnsForestName"="example.com"
"DcInfo-DomainControllerAddress"="192.168.92.20"
"DcInfo-DomainControllerAddressType"=dword:00000017
"DcInfo-DomainControllerName"="w2k3-r2.example.com"
"DcInfo-DomainGUID"=hex:71,c1,9e,b5,18,35,f3,45,ba,15,05,95,fb,5b,62,e3
"DcInfo-Flags"=dword:000003fd
"DcInfo-FullyQualifiedDomainName"="example.com"
"DcInfo-LMToken"=dword:0000ffff
"DcInfo-NetBIOSDomainName"="EXAMPLE"
"DcInfo-NetBIOSHostName"="W2K3-R2"
"DcInfo-NTToken"=dword:0000ffff
"DcInfo-PingTime"=dword:00000006
"DcInfo-UserName"=""
"DcInfo-Version"=dword:00000005
"DnsDomainName"="example.com"
"IsBackoffToWritableDc"=dword:00000000
```

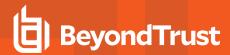

- "LastDiscovered"=hex:c5,d9,86,4b,00,00,00,00
- "LastPinged"=hex:1b, fe, 86, 4b, 00, 00, 00, 00
- "QueryType"=dword:0000000
- "SiteName"=""

## Name Service Caching Daemon (NSCD)

If nscd is not disabled, clear the cache after a domain join by restarting the service: service nscd restart/reload.

For optimal efficiency, AD Bridge best practice is to disable the **nscd** cache from the configuration file **/etc/nscd.conf**. For any issues on systems running **nscd**, it should be turned off.

#### **Cached Credentials**

AD Bridge caches credentials so that users can log on when their Linux or Unix computer is disconnected from the network or if their Active Directory services are unavailable.

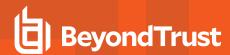

# Synchronize Time Between AD Bridge and the Domain Controller

For the AD Bridge agent to communicate over Kerberos with the domain controller, the clock of the client must be within the domain controller's maximum clock skew, which is 300 seconds, or 5 minutes, by default.

The clock skew tolerance is a server-side setting. When a client communicates with a domain controller, it is the domain controller's Kerberos key distribution center that determines the maximum clock skew. Since changing the maximum clock skew in a client's **krb5.conf** file does not affect the clock skew tolerance of the domain controller, the change does not allow a client outside the domain controller's tolerance to communicate with it.

The clock skew value that is set in the /etc/pbis/krb5.conf file of Linux or Unix computers is useful only when the computer functions as a server for other clients. In such cases, you can use an AD Bridge Group Policy setting to change the maximum tolerance.

The domain controller uses the clock skew tolerance to prevent replay attacks by keeping track of every authentication request within the maximum clock skew. Authentication requests outside the maximum clock skew are discarded. When the server receives an authentication request within the clock skew, it checks the replay cache to make sure the request is not a replay attack.

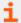

For more information, see the MIT article Clock Skew.

#### **Use a Network Time Protocol Server**

If you set the system time on your computer with a Network Time Protocol (NTP) server, the time value of the NTP server and the time value of the domain controller could exceed the maximum skew. As a result, you will be unable to log on your computer.

If you use an NTP server with a cron job, there will be two processes trying to synchronize the computer's time, causing a conflict that will change the computer's clock back and forth between the time of the two sources.

We recommend that you configure your domain controller to get its time from the NTP server and configure the domain controller's clients to get their time from the domain controller.

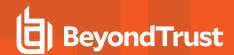

# **Auto-Detection of Offline Domain Controller and Global Catalog**

The AD Bridge authentication service, **Isass**, manages site affinity for domain controllers and global catalogs and caches the information with **netlogon**. When a computer is joined to Active Directory, **netlogon** determines the optimum domain controller and caches the information.

If the primary domain controller goes down, **Isass** automatically detects the failure and switches to another domain controller and another global catalog within a minute.

However, if another global catalog is unavailable within the forest, the AD Bridge agent will be unable to find the Unix and Linux information of users and groups. The AD Bridge agent must have access to the global catalog to function. Therefore, we recommend that each forest has redundant domain controllers and redundant global catalogs.

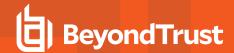

# **AD Bridge Agent Active Directory Trust Support**

The AD Bridge agent supports the following Active Directory trusts:

| Trust Type       | Transitivity  | Direction | Default Cell | Named Cells |
|------------------|---------------|-----------|--------------|-------------|
| Parent and child | Transitive    | Two-way   | Yes          | Yes         |
| External         | Nontransitive | One-way   | No           | Yes         |
| External         | Nontransitive | Two-way   | Yes          | Yes         |
| Forest           | Transitive    | One-way   | No           | Yes         |
| Forest           | Transitive    | Two-way   | Yes          | Yes         |

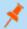

Note: In all Default Cell scenarios, you must enable the Default Cell in both forests.

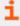

For more information on the types of trusts, see the <u>Microsoft article Trust Types</u>, at <u>technet.microsoft.com/en-us/library/cc775736(WS.10).aspx.</u>

#### **Notes on Trusts**

The following is general information about working with trusts.

- To access a trust, users or groups must be added to a cell.
- In a two-way trust, AD Bridge searches across all trusted global catalogs. Each domain must opt in by creating the Default Cell
  object within that domain.
- If there is a UID conflict across two domains, only the user provisioned to the cell authenticates. If both are provisioned, a true conflict occurs and the users are not allowed access until it is resolved.
- In a one-way trust in which Forest A trusts Forest B, a computer in Forest A cannot get group information from Forest B, because Forest B does not trust Forest A. The computer in Forest A can obtain group information if the user logs on with a password for a domain user, but not if the user logs on with Kerberos single sign-on credentials. Only the primary group information, not the secondary group information, is obtained.
- To support a one-way trust without duplicating user accounts, you must use a Named Cell, not a Default Cell. If Domain A trusts
  Domain B (but not the reverse) and if Domain B contains all the account information in cells associated with OUs, then when a user
  from Domain B logs on a machine joined to Domain A, Domain B will authenticate the user and authorize access to the machine in
  Domain A.

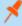

**Note:** In such a scenario, you should also add a domain user from the trusted domain to an administrative group in the trusting domain so you can manage the trusting domain with the appropriate level of read access to trusted user and group information. However, before you add the domain user from the trusted domain to the trusting domain, you must first add to the trusting domain a group that includes the user because Unix and Linux computers require membership in at least one group and Active Directory does not enumerate a user's membership in foreign groups.

• If joining a domain with an administrative account from a different domain, you must provide the account's UPN:

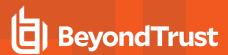

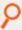

#### Example:

domainjoin-cli join domainA.com administrator@domainB.com

#### Trusts and Cells in AD Bridge

In AD Bridge, a cell contains Unix settings, such as a UID and a GID, for an Active Directory user. When an AD user logs in to an AD Bridge client, AD Bridge searches Active Directory for the user's cell information and must find it to operate properly. Thus, your AD topology and your trust relationships may dictate where to locate a cell in Active Directory so that your AD Bridge clients can access their Unix settings.

With a Default Cell, AD Bridge searches for user or group attributes in the forest's global catalog. In a multi-domain topology, a Default Cell must exist in the domain where user and group objects reside in addition to the Default Cell that exists in the domain to which Linux or Unix computers are joined.

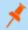

Note: In a multi-domain topology, be sure to create a Default Cell in each domain.

Ideally, Unix information is stored on the **User** and **Group** objects in Default Cell Directory Integrated mode. If the client computer does not have the access rights to read and write the information to the user object, as in an external one-way trust, the Unix information is stored locally in a Named Cell, that is, a cell associated with an organizational unit.

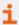

For information about cells, see "Plan Your AD Bridge Deployment" on page 25.

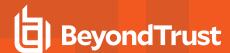

# **Supported Platforms for AD Bridge**

AD Bridge runs on a broad range of Linux or Unix platforms. BeyondTrust frequently adds new vendors and distributions.

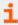

For the list of supported platforms, see <u>AD Bridge Supported Platforms</u>, at <a href="https://www.beyondtrust.com/docs/ad-bridge/getting-started/supported-platforms/index.htm">https://www.beyondtrust.com/docs/ad-bridge/getting-started/supported-platforms/index.htm</a>.

## **SELinux Support**

The AD Bridge SELinux implementation supports many operating systems.

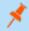

Note: When you install on RedHat Enterprise Linux, AD Bridge runs under the unconfined t domain.

The AD Bridge post install script checks if /usr/sbin/semodule and /etc/selinux/targeted/policy are present. If both checks pass, the targeted policy file (pbis.pp) is installed if found in /opt/pbis/share/<os>/<version>/pbis.pp.

#### **Unsupported Operating Systems**

If SELinux is enabled and you are installing to an unsupported operating system, the installation is stopped. You must place SELinux in permissive mode to continue.

- · SELinux enabled is only detected with the RPM package.
- SELinux enabled is not detected with the self-extracting installer or domainjoin.

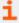

For more information, see "Configure SELinux in AD Bridge" on page 48.

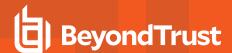

# **Storage Modes in Active Directory**

AD Bridge has three operating modes:

- Directory Integrated mode
- · ID Range mode
- · Unprovisioned mode

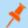

Note: Directory Integrated mode is the preferred mode.

The storage mode provides a method for storing Unix/Linux attributes, including UIDs and GIDs, so that AD Bridge can map SIDs to UIDs and GIDs and vice versa.

This mapping lets AD Bridge identify the *user* or *group* and grants access to a Unix/Linux resource that is governed by a UID-GID scheme. When an AD user logs on to a Unix/Linux computer, the AD Bridge agent communicates with the Active Directory Domain to obtain the following information:

- UID
- · Primary GID
- · Secondary GIDs
- Home directory
- Login shell

AD Bridge uses this information to control the user's access to Unix and Linux resources by membership.

## **Directory Integrated Mode**

**Directory Integrated mode** is designed to use the Linux/Unix specific attributes already in the Active Directory schema as part of RFC 2307. These were added in 2003 to store Linux/Unix specific information, namely:

- displayName
- gidNumber
- uid
- uidNumber
- gecos
- loginShell
- UnixHomeDirectory

This mode uses two types of **cells** to map users' information:

- Default Cell: Located at the root of the domain, the Linux/Unix specific data is stored directly in the AD user or group account.
- Named Cell: Located in an OU, AD Bridge creates a serviceConnectionPoint object and stores data in its keywords attribute.
  Both keywords and description are multi-valued attributes that can have multiple values, while still allowing AD searches for specific values.

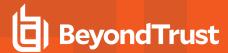

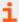

For more information on **cells**, see Types of Cells, at <a href="https://www.beyondtrust.com/docs/ad-bridge/getting-started/windows-admin/work-with-cells/types-of-cells.htm">https://www.beyondtrust.com/docs/ad-bridge/getting-started/windows-admin/work-with-cells/types-of-cells.htm</a>.

**Directory Integrated mode** does require indexing and promoting those existing attributes to the global catalog. For more information, see "Change to Directory Integrated Mode" on page 32.

## **ID Range Mode**

**ID Range mode** improves conflict avoidance by expanding the number of available UIDs and GIDs in AD Bridge from 524,288 to 2,147,483,647. There are three places in which ID ranges may be configured:

- · Active Directory Users and Computers
- · Group Policy Management Editor
- The config tool

ID ranges are assigned in the following order of precedence:

- 1. Forest root
- 2. Group policy
- 3. Config tools

**ObjectSids** are hashed by the agent to create user IDs and group IDs. ID Range introduces a mechanism to support the configuration of ID ranges for domains. Each domain is assigned a starting base ID and a *maximum ID*, where an ID refers to both *user ID* and *group ID* to be used by the AD Bridge agent.

The entire range can be defined for a single domain within a forest or split between domains. ID range overlaps are **not** allowed. There are no default settings for ID Ranges.

The ID is calculated by adding the object's RID to the ID Base. Careful planning is required when defining the range of each domain to make sure the range of RIDs matches the ID range. If the calculated ID falls *outside* the ID range, the agent considers the object as not defined in the domain. There are two thing two consider when thinking of using ID Range mode:

- ID Range mode is mutually exclusive from having cells defined. ID Range mode and either Default Cells or Named Cells may not be defined at the same time.
- ID Range mode is designed for very large environments in specific use cases. If Directory Integrated mode does not meet
  your requirements, please contact BeyondTrust Technical Support to discuss whether ID Range mode is feasible for your
  environment.

# **Unprovisioned Mode**

The simplest AD Bridge deployment alternative is **Unprovisioned mode**. In this mode, no additional user data is stored in Active Directory. Because Unprovisioned mode requires no UNIX data to be stored in AD, it does not require any Windows tools to administer this data.

ID mapping in Unprovisioned mode is performed by mathematically hashing Active Directory SIDs into UNIX identifiers. When hashing SIDs into UIDs and GIDs, AD Bridge can supply uniqueness up to 524,288 AD objects, after which hash collision can start to occur.

The **advantage** of Unprovisioned mode for all computers and appliances using AD Bridge, is the hashing of AD users and groups into the same UID and GID numbers *without* requiring any repository of mapping information.

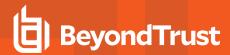

**Disadvantages** of using Unprovisioned mode:

- Administrators have no control over the ID mapping process; they cannot designate that specific users and groups be
  mapped to particular UNIX identifiers.
- All AD users and groups become visible to devices using AD Bridge (there is no way to indicate that an AD user or group not be mapped and available in UNIX).

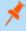

**Note:** Visibility does not necessarily imply authorization or access as AD Bridge can prevent an AD user from logging onto a machine via its **RequireMembershipOf** configuration setting.

## **Schemaless Mode (deprecated)**

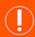

#### **IMPORTANT!**

Schemaless mode is deprecated. The content below is for information only.

**Schemaless mode** stores Linux and Unix data without requiring RFC 2307 object classes and attributes and without modifying the schema. Instead, Schemaless mode uses existing object classes and attributes to store its data.

- To store information about a cell, AD Bridge creates a container object and stores data in its description attribute.
- To store information about a group or user, AD Bridge creates a serviceConnectionPoint object and stores data in its keywords
  attribute. Both keywords and description are multi-valued attributes that can have multiple values while still allowing AD
  searches for specific values.

In Schemaless mode, AD Bridge uses RFC 2307 attribute names to store values in the **keywords** and **description** attributes in the form **name=value**, where **name** is the attribute name and **value** is its value.

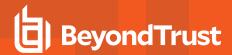

# Plan Your AD Bridge Deployment

The key to a successful deployment is *planning*. Before you begin deploying AD Bridge in an enterprise environment, develop a plan that addresses at least the following aspects of installation and deployment:

- Review the AD Bridge Release Notes to ensure your environment meets the deployment requirements.
- Set up a test environment. We recommend that you first deploy AD Bridge in a test environment so that you can identify and resolve any issues specific to your mixed network before you put the system into production.
- Determine whether to use AD Bridge in Directory Integration, or ID Range. When you configure your domain with the AD Bridge domain configuration wizard, you must choose the mode to use.

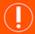

#### **IMPORTANT!**

Back up Active Directory before you run the AD Bridge domain configuration wizard.

- Decide whether to configure AD Bridge to manage a single forest or multiple forests. If you manage multiple forests, the UID-GID
  range assigned to a forest should not overlap with the range of another forest.
- Determine how you will migrate Linux or Unix users to Active Directory. It is usually recommended that you delete interactive local accounts other than the root account.
- · Identify the structure of the organizational units or cell topology that you will need, including the UID-GID ranges.
- Determine whether you will use *aliasing*. If you plan to use aliasing, you must associate users with a specific AD Bridge cell; you cannot use the Default Cell. ID Range cannot be used with cells.

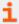

For more information on Directory Integration and ID Range, see "Storage Modes in Active Directory" on page 22.

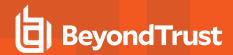

# **Install the Management Console**

This section provides information on management console requirements and installing the console.

## Requirements to Use AD Bridge with Active Directory

This section lists the requirements to use AD Bridge with Active Directory.

You must have at least the following components:

- · An Active Directory domain controller
- A Windows administrative workstation that is running ADUC and is connected to your Active Directory domain controller
- One or more Unix or Linux computers running an operating system that AD Bridge supports, such as versions of Red Hat, SUSE Linux, CentOS, Debian, Sun Solaris, IBM AIX, and Ubuntu

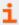

For agent requirements (the software that runs on the Linux or Unix computers that you want to connect to AD), see "Install the AD Bridge Agent" on page 37.

## **Microsoft Management Tools**

AD Bridge works with ADUC, and GPMC. Ensure that the Microsoft management tools are installed before you install AD Bridge.

The Microsoft management tools vary by Windows version, but include the Remote Server Administration Tools (RSAT) for Windows.

Turn on the following RSAT features. Go to **Control Panel**, select **Programs**, and then select **Turn Windows features on or off**:

- Group Policy Management Tools
- Active Directory Module for Windows PowerShell
- Active Directory Administrative Center
- AD DS Snap-ins and Command-Line Tools

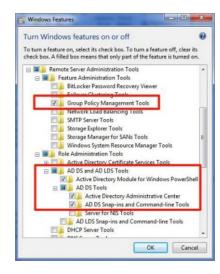

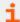

For more information, see Remote Server Administration Tools for Windows, at <a href="https://docs.microsoft.com/en-us/troubleshoot/windows-server/system-management-components/remote-server-administration-tools">https://docs.microsoft.com/en-us/troubleshoot/windows-server/system-management-components/remote-server-administration-tools</a>.

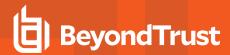

## **Administrator Privileges**

To add Linux or Unix computers to an AD domain, the following admin privileges are required:

- · Root access or sudo permission on the Linux or Unix computers that you want to join to the domain.
- Active Directory credentials that allow you to add computers to an Active Directory domain. For example, membership in the Domain Administrators security group or the Enterprise Administrators security group.

## **Active Directory Requirements**

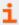

For the list of supported platforms, see <u>AD Bridge Supported Platforms</u>, at <a href="https://www.beyondtrust.com/docs/ad-bridge/getting-started/supported-platforms/index.htm">https://www.beyondtrust.com/docs/ad-bridge/getting-started/supported-platforms/index.htm</a>.

## **Windows Requirements for the Console**

These are the minimum requirements for the console:

- Microsoft .NET Framework 4.8
- Microsoft .NET 7
- 50MB of free space

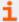

For the list of supported platforms, see <u>AD Bridge Supported Platforms</u>, at <a href="https://www.beyondtrust.com/docs/ad-bridge/getting-started/supported-platforms/index.htm">https://www.beyondtrust.com/docs/ad-bridge/getting-started/supported-platforms/index.htm</a>.

## Requirements to Run AD Bridge in Directory Integrated Mode

To run AD Bridge in Directory Integrated Mode, you must meet the following requirements:

- Active Directory installations that comply with RFC 2307
- Domain and forest functional levels have been raised to Windows Server 2012 or later

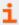

For more information, see "Storage Modes in Active Directory" on page 22.

## **Networking**

The subnets with your Linux or Unix computers must be added to Active Directory sites before joining the computers to Active Directory so that the AD Bridge agent can detect the optimal domain controller and global catalog.

## Replication

Make sure your AD replication system is up to date and functioning properly by using the following diagnostic tools from www.microsoft.com/download to test replication.

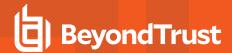

- **DCDiag**: Part of Microsoft's support tools for Windows Server 2012, **dcdiag.exe** should be run with the **/v /c /e** switches to test the domain controllers in all your sites.
- FRSDiag: Use frsdiag.exe tool, available from the Microsoft Resource Kit tools, to check the File Replication Service (FRS).

In addition, the following tools can help you review and troubleshoot FRS problems.

- Sonar: Use it to perform a quick review of FRS status.
- Ultrasound: Use it to monitor and troubleshoot FRS.
- ReplMon: Included in the Microsoft Resource Kit Tools. Use it to investigate replication problems across links where DCDiag showed failures.

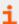

For instructions, see the Microsoft documentation for each tool.

## **Supported Platforms and Applications**

#### **Platforms**

AD Bridge supports many Linux or Unix and virtualization platforms.

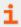

For the list of supported platforms, see <u>AD Bridge Supported Platforms</u>, at <a href="https://www.beyondtrust.com/docs/ad-bridge/getting-started/supported-platforms/index.htm">https://www.beyondtrust.com/docs/ad-bridge/getting-started/supported-platforms/index.htm</a>.

#### **Applications**

You can use the Advanced Group Policy Management (AGPM) tool to manage your GPOs. Any AD Bridge settings applied to your GPOs are maintained.

## Install the Console

Install the BeyondTrust Management Console on a Windows administrative workstation that can connect to your Active Directory domain controller.

We recommend that you do not install the console on a domain controller.

- Review the requirements before proceeding with the installation.
- Ensure the account you are using to run the install is a member of the Domain Admins group or Enterprise Admins group. The account needs privileges to change objects and child objects in Active Directory.
- Ensure the Microsoft management tools for Active Directory are installed before you install the console.

During the installation, checks are in place to ensure that your environment meets successful installation requirements. If you need more information, a log file is created here during the install: **%UserProfile%AppData\Local\PBIS.Logs**.

- 1. Locate and copy the **ADBridge64-##.#.#.##.msi** install file to your Windows workstation. The installer file includes the version and build number.
- 2. Run ADBridge64-##.#.###.msi.
- 3. On the Installation Wizard page, check the box to accept the license agreement and click Next.

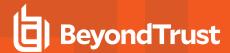

- 4. Unless you need to place the files elsewhere, accept the default Install Location Destination Folder and click Next.
- 5. Select the features to install and click Next.
- 6. To begin the installation, on the Install Steps window, click Next.
- 7. Once the installation is complete, click Finish.

At the end of the installation, you can start the configuration wizard to configure Directory Integrated mode, and follow best practices for configurations. You can also choose to run this wizard later from the default install location.

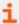

For more information, see the following:

- "Requirements to Use AD Bridge with Active Directory" on page 26.
- On Microsoft management tools, "Requirements to Use AD Bridge with Active Directory" on page 26.
- For the Configuration wizard, see "Use the Configuration Wizard" on page 31.
- For best practices, see <u>AD Bridge Best Practices</u>, at <a href="https://www.beyondtrust.com/docs/ad-bridge/how-to/best-practices/index.htm">https://www.beyondtrust.com/docs/ad-bridge/how-to/best-practices/index.htm</a>.

## Use msiexec.exe

#### Silent Install or Uninstall

Run a silent install or uninstall of the console using msiexec.exe. To see a complete list of options, run msiexec.exe.

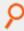

#### Example:

msiexec.exe /i ADBridge64-##.#.#.###.msi /quiet /qn

msiexec.exe /x ADBridge64-##.#.#.##.msi /quiet /qn

#### **Install Individual Modules**

Install individual AD Bridge modules using msiexec.exe. The following module options are available:

- BaseInstall
- ConsoleInstall
- · ReportingToolsInstall
- · OperationsDashboard
- DBUpdateTool
- MigrationToolsInstall
- MMCExtensions
- MigrationToolsInstall

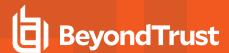

- GPMC
- ADUC

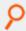

#### Example:

msiexec /i ADBridge64-##.#.#.##.msi ADDLOCAL=BaseInstall /qn

# **Upgrade the Console**

AD Bridge supports in-place upgrades. Run the latest installer on the computer where AD Bridge is already installed.

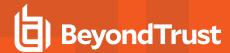

## **Use the Configuration Wizard**

At the end of the installation, you can start the Configuration wizard to configure Directory Integrated mode, and follow best practices for configurations. The Configuration wizard is designed to simplify AD Bridge deployments. The essential components for a successful deployment can all be set up using the wizard.

You can also choose to run this wizard later from the default install location (see "Access the Configuration Wizard" on page 31).

Use the Configuration wizard to:

- Set up Directory Integrated Mode and Promote Attributes to Global Catalog
  - Schema Admin rights are required to promote attributes to the global catalog. This does not extend the schema and is reversible.
- Create Default Cell
  - Create a Default Cell at the root of the domain. Named cells are still supported but cannot be created in the Configuration wizard.
- Provision Group to Default Cell
  - Provision an Active Directory group to the Default cell. If you do not select an AD group, the Domain Users group is provisioned by default.
- Create a License Container and Import a License
  - Create a license container at the root of the domain.
  - Import a license file to the license container.
- · Create Default Group Policy object with Specific Group Polices
  - The following Group Policies can be created using the Default Group Policy:
    - Enable audit and forward events to
    - Prepend default domain name to AD users and groups
    - Disable user logon GPO processing

At the end of the wizard, you can launch Cell Manager, BMC, ADUC, and Group Policy Management.

# **Access the Configuration Wizard**

If you haven't used the wizard from the last window of the Windows installer, you can run it from the command line:

C:\Program Files\BeyondTrust\PBIS\Enterprise\ConfigurationWizard.exe

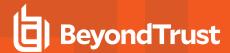

## **Change to Directory Integrated Mode**

Running the configuration wizard indexes frequently searched attributes in the Active Directory global catalog.

- 1. Go to the install directory C:\Program Files\BeyondTrust\PBIS\Enterprise.
- 2. Run ConfigurationWizard.exe.
- 3. On the Promote Attributes page, click Promote Attributes.
- 4. After the attributes are promoted, click Finish.

The necessary attributes are updated.

## **Changes Applied by the Directory Integrated Mode Configuration**

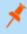

**Note:** This is not a schema extension. All attributes are part of the RFC 2307 and have existed as part of the Active Directory schema since 2003.

After you raise the domain and forest to 2012 functional levels, the AD Bridge domain configuration wizard changes the following attributes. These are required for AD Bridge to run in Directory Integrated mode. These attributes already exist as part of the RFC 2307.

Schema admin rights are required to make the following changes.

Promotes and indexes the following attributes to the global catalog:

- displayName
- gidNumber
- uid
- uidNumber

Promotes (but does not index) the following attributes to the global catalog:

- gecos
- loginShell
- unixHomeDirectory

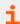

For more information on the Directory Integrated mode, see "Storage Modes in Active Directory" on page 22.

## To Change to Directory Integrated Mode During Installation

Running the configuration wizard promotes and indexes frequently searched for attributes in the Active Directory global catalog.

- 1. Go to the install directory C:\Program Files\BeyondTrust\PBIS\Enterprise.
- 2. Run ConfigurationWizard.exe.
- 3. On the Promote Attributes page, click Promote Attributes if needed.
- 4. After the attributes are promoted, click Finish.

The necessary attributes are updated.

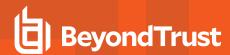

## To Change to Directory Integrated Mode via LDF Files

The Active Directory schema changes are applied from a set of LDAP Data Interchange Format (LDIF) files. The standard installation places these files in the following directory: **Program Files\BeyondTrust\PBIS\Enterprise\Resources\LDF**.

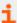

Here are Microsoft Learn references to understand more about the benefits of these changes:

- For Index Attributes in AD DS, see https://learn.microsoft.com/en-us/windows/win32/ad/indexed-attributes.
- For Including Attributes in the Global Catalog, see <a href="https://learn.microsoft.com/en-us/windows/win32/ad/attributes-included-in-the-global-catalog">https://learn.microsoft.com/en-us/windows/win32/ad/attributes-included-in-the-global-catalog</a>.

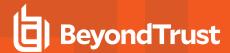

# Configure Clients Before AD Bridge Agent Installation

Before you install the AD Bridge agent, configure client computers as indicated in the following sections.

# **Configure nsswitch.conf**

Before you attempt to join an Active Directory domain, make sure the /etc/nsswitch.conf file contains the following line:

hosts: files dns

The **hosts** line can contain additional information, but it must include the **dns** entry, and we recommend that the **dns** entry appear after the **files** entry.

Computers running Solaris, in particular, may not contain this line in nsswitch.conf until you add it.

When you use AD Bridge with Multicast DNS 4 (mDNS4) and have a domain in your environment that ends in .local, you must place the **dns** entry before the **mdns4\_minimal** entry and before the **mdns4** entry:

hosts: files dns mdns4 minimal [NOTFOUND=return] mdns4

The default setting for many Linux systems is to list the **mdns4** entries before the **dns** entry, a configuration that leaves AD Bridge unable to find the domain.

For AD Bridge to work correctly, the nsswitch.conf file must be readable by user, group, and world.

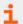

For more information on configuring nsswitch, see the man page for **nsswitch.conf**.

## Configure netsvc.conf on AIX

On AIX computers, ensure the netsvc.conf file contains the following line:

hosts = local,bind

#### **Restart Services**

After you update nsswitch.conf (or netsvc.conf), you must restart the AD Bridge input-output service (Iwio).

Run the following command as root to restart both services:

/opt/pbis/bin/lwsm restart lwio

# Configure resolv.conf

Before you attempt to join an Active Directory domain, make sure that /etc/resolv.conf on your Linux or Unix client includes a DNS server that can resolve SRV records for your domain.

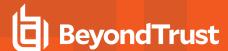

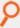

#### Example:

[root@rhel5d Desktop]# cat /etc/resolv.conf
search example.com
nameserver 192.168.100.132

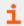

For more information on resolv.conf, see your operating system's man page.

# **Configure Firewall Ports**

If you use local firewall settings, such as **iptables**, on a computer running the AD Bridge agent, ensure the following ports are open for outbound traffic.

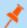

Note: The AD Bridge agent is a client. It does not listen on any ports.

| Port | Protocol | Use                                                                                         |
|------|----------|---------------------------------------------------------------------------------------------|
| 53   | UDP/ TCP | DNS                                                                                         |
| 88   | UDP/TCP  | Kerberos 5                                                                                  |
| 123  | UDP      | NTP                                                                                         |
| 389  | UDP/TCP  | LDAP                                                                                        |
| 443  | TCP      | AD Bridge Reporting to BeyondInsight                                                        |
| 445  | TCP      | SMB over TCP                                                                                |
| 464  | UDP/TCP  | Computer password changes (typically after 30 days)                                         |
| 1433 | TCP      | Connection to SQL Server. Open the port you are using.<br>The default port for SQL is 1433. |
| 3268 | TCP      | Global Catalog search                                                                       |

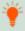

Tip: To view the firewall rules on a Linux computer using iptables, execute the following command:

iptables - nL

# **Extend Partition Size (IBM AIX)**

On AIX, you may need to extend the size of certain partitions to complete the installation.

To change the partition size using IBM'S chfs command, use chfs -a size=+200M /opt.

The example command increases the size of the opt partition by 200MB, which is expected to be sufficient for a successful installation.

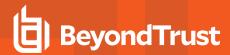

## **Increase Max User Name Length (IBM AIX)**

By default, IBM AIX is not configured to support long user and group names, which might present a conflict when you try to log on with a long Active Directory username.

On AIX, group names are truncated when enumerated through the groups command.

To increase the max user name length on AIX, use the following syntax:

```
# chdev -1 sys0 -a max logname=MaxUserNameLength+1
```

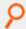

#### Example:

```
# chdev -1 sys0 -a max_logname=255
```

This command allocates 254 characters for the user and 1 for the terminating null.

The safest value that you can set max\_logname to is 255.

You must reboot for the changes to take effect:

# shutdown -Fr

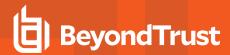

# Install the AD Bridge Agent

The following sections provide details on installing the AD Bridge agent to your computers.

# Install the Correct Version for the Operating System

Install the AD Bridge agent, the identity service that authenticates users, on each Linux or Unix computer that you want to connect to Active Directory.

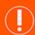

### **IMPORTANT!**

Before installing the agent, we recommend that you upgrade your system with the latest security patches. see "Install Requirements for the AD Bridge Agent" on page 38.

The procedure for installing the agent depends on the operating system of the target computer or virtual machine.

### Check the Linux Kernel Release Number

To run the AD Bridge agent on a Linux machine, the kernel release number must be 2.6 or later.

To determine the release number of the kernel, run the following command:

uname -r

### **Downgrade AD Bridge Agent to Earlier Version**

Before downgrading to an earlier AD Bridge version, a domain leave and uninstall purge are required to ensure configuration settings not supported by previous releases are removed. Otherwise, the previous release may not work properly.

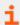

For more information, see "Leave a Domain and Uninstall the AD Bridge Agent" on page 65.

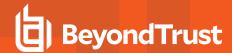

# Install Requirements for the AD Bridge Agent

This section lists requirements for installing and running the AD Bridge agent.

### **Environment Variables**

Before you install the AD Bridge agent, make sure that the following environment variables are not set:

- LD LIBRARY PATH
- LIBPATH
- SHLIB PATH
- LD PRELOAD

Setting any of these environment variables violates best practices for managing Unix and Linux computers, because it causes AD Bridge to use non-AD Bridge libraries for its services.

If you must set LD\_LIBRARY\_PATH, LIBPATH, or SHLIB\_PATH for another program, put the AD Bridge library path (/opt/pbis/lib or /opt/pbis/lib64) before any other path, but keep in mind that doing so may result in side effects for other programs, as they will now use AD Bridge libraries for their services.

If joining the domain fails with an error message that one of these environment variables is set, stop all the AD Bridge services, clear the environment variable, make sure it is not automatically set when the computer restarts, and then try to join the domain again.

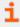

For more information on best practices, see <u>When Should I Set LB\_LIBRARY\_PATH?</u> at <u>http://linuxmafia.com/faq/Admin/ld-lib-path.html.</u>

# **Uninstall SSSD and Centrify**

AD Bridge is not compatible with System Security Services Daemon (SSSD) or Centrify. Uninstall SSSD and Centrify from any Linux computers where you want to deploy the AD Bridge agent.

# Patch Requirements

We recommend that the latest patches for an operating system be applied before installing AD Bridge.

#### Sun Solaris

All Solaris versions require the **md5sum** utility, which can be found on the companion CD.

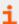

Visit the Oracle Technology Network Patching Center at <a href="https://www.oracle.com/solaris/technologies/network-patching-center.html">https://www.oracle.com/solaris/technologies/network-patching-center.html</a> to ensure the latest patches are deployed to Solaris targets.

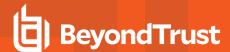

### Other Requirements for the Agent

#### Locale

Configure the locale with UTF-8 encoding for every target computer.

#### Secure Shell

To properly process logon events with AD Bridge, the SSH server or client must support the **UsePam yes** option.

For single sign-on, both the SSH server and the SSH client must support GSSAPI authentication.

#### Other Software

Telnet, rsh, rcp, rlogin, and other programs that use PAM for processing authentication requests are compatible with AD Bridge.

### **Networking Requirements**

Each Linux or Unix computer must have fully routed network connectivity to all the domain controllers that service the computer's Active Directory site. Each computer must be able to resolve A, PTR, and SRV records for the Active Directory domain, including at least the following:

- A domain.tld
- SRV \_kerberos.\_tcp.domain.tld
- SRV \_ldap.\_tcp.domain.tld
- · SRV kerberos. udp.sitename.Sites. msdcs.domain.tld
- A domaincontroller.domain.tld

### **Disk Space Requirements**

The AD Bridge agent requires 100MB of disk space in the lopt mount point.

The agent also creates configuration files in /etc/pbis and offline logon information in /var/lib/pbis.

The AD Bridge agent caches Group Policy Objects (GPOs) in /var/lib/pbis.

### Memory and CPU Requirements

- RAM: The agent services and daemons can use between 9MB 14MB:
  - Authentication service on a 300-user mail server is typically 7MB
  - Other services and daemons require between 500KB and 2MB each
- CPU: On a 2.0GHz single-core processor under heavy load with authentication requests is about 2 percent.

i

For a description of the AD Bridge services and daemons, see "Install Requirements for the AD Bridge Agent" on page 38.

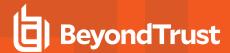

### **Clock Skew Requirements**

For the AD Bridge agent to communicate over Kerberos with the domain controller's Kerberos key distribution center, the clock of the client must be within the domain controller's maximum clock skew, which is 300 seconds, or 5 minutes, by default.

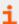

For more information, see "Synchronize Time Between AD Bridge and the Domain Controller" on page 17.

## **Additional Requirements for Specific Operating Systems**

### **AIX**

On AIX computers, PAM must be enabled. LAM is supported only on AIX 5.x. PAM must be used exclusively on AIX 6.x.

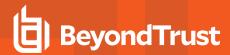

# Install the Agent on Linux or Unix with the Shell Script

Install the agent using a shell script that contains a self-extracting executable.

To view information about the installer or to view a list of command-line options, run the installer package using **--help** command. For example (examples here are for RPM-based Linux platform):

```
./adbridge-##.#.#.##.linux.x86_64.rpm.sh --help
```

Run the install as root or with a user that has sudo rights.

1. Download or copy the shell script to the computer desktop.

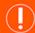

### **IMPORTANT!**

If you FTP the file, select binary (or BIN), for the transfer as the installer includes some binary code that becomes corrupted in AUTO or ASCII mode.

2. As root, change the mode of the installer to executable:

```
chmod a+x adbridge-##.#.#.##.linux.x86_64.rpm.sh
```

3. As root, run the installer:

```
./adbridge-##.#.###.linux.x86_64.rpm.sh
```

4. Follow the instructions in the installer.

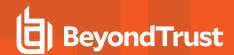

# Install the Agent on Linux in Silent Install Mode

Install the agent in silent install mode using the **install** command. For example, on a 64-bit RPM-based Linux system, the installation command would look like the following:

./adbridge-##.#.###.linux.x86\_64.rpm.sh install

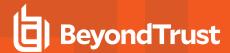

# Install the Agent on Unix from the Command Line

Install the AD Bridge agent on Sun Solaris and IBM AIX by using a shell script that contains a self-extracting executable, an SFX installer with a file name that ends in **sh**.

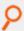

### Example:

```
adbridge-##.#.###.solaris.sparc.pkg.sh
```

The examples shown here are for Solaris Sparc systems. For other Unix platforms, use the appropriate installer name.

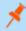

**Note:** The name of a Unix installer for AD Bridge on installation media might be truncated to an eight-character file name with an extension. For example, **13499sus.sh** is the truncated version of **adbridge-##.#.\*##.solaris.sparc\_64.pkg.sh**.

To view a list of command-line options, run the following command on 32-bit OS:

```
./adbridge-##.#.###.solaris.sparc_32.pkg.sh --help
```

#### On a 64-bit OS

```
./adbridge-##.#.###.solaris.sparc 64.pkg.sh --help
```

- 1. Download or copy the installer to the computer desktop.
- 2. Change directories to the desktop.
- 3. As root, change the mode of the installer to executable:

```
chmod a+x adbridge-##.#.#.###.solaris.sparc_32.pkg.sh
```

On a 64-bit OS:

```
chmod a+x adbridge-##.#.#.#solaris.sparc_64.pkg.sh
```

4. As root, run the installer:

```
./adbridge-##.#.#.solaris.sparc_32.pkg.sh
```

On a 64-bit OS:

```
./adbridge-##.#.#.#solaris.sparc_64.pkg.sh
```

5. Follow the instructions in the installer.

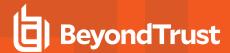

# Install the Agent in Solaris Zones

Solaris zones are a virtualization technology created to consolidate servers. Primarily used to isolate an application, Solaris zones act as isolated virtual servers running on a single operating system, making each application in a collection of applications seem as though it is running on its own server. A Solaris Container combines system resource controls with the virtual isolation provided by zones.

Every zone server contains a global zone that retains visibility and control in any installed non-global zones. By default, the non-global zones share certain directories, including /usr, which are mounted read-only. The shared directories are writable only for the global zone.

By default, installing AD Bridge in the global zone results in it being installed in all the non-global zones. You can, however, use the following commands to control the zones that you install to.

### **Install Options for Embedded Scripts**

Use the following commands to pass the option to the embedded script.

| Help                           | ./adbridge-##.#.#.solaris.x86_64.pkg.shhelp         |  |
|--------------------------------|-----------------------------------------------------|--|
| Install to all zones (default) | ./adbridge-##.#.#.solaris.x86_64.pkg.shall-zones    |  |
| Install to only current zone   | ./adbridge-##.#.#.solaris.x86_64.pkg.shcurrent-zone |  |

### Post Install

To complete the installation after a new child zone is installed, booted, and configured, run the following command in the zone as root:

```
/opt/pbis/bin/postinstall.sh
```

You cannot join zones to Active Directory as a group. Each zone, including the global zone, must be joined to the domain independently of the other zones.

#### **Caveats**

There are some caveats when using AD Bridge with Solaris zones.

When you join a non-global zone to AD, an error occurs when AD Bridge tries to synchronize the Solaris clock with AD.

The error occurs because the root user of the non-global zone does not have root access to the underlying global system and thus cannot set the system clock. If the clocks are within the 5-minute clock skew permitted by Kerberos, the error will not be an issue.

Otherwise, you can resolve the issue by manually setting the clock in the global zone to match AD or by joining the global zone to AD before joining the non-global zone.

Some group policy settings may log PAM errors in the non-global zones even though they function as expected. The cron group policy setting is one example:

```
Wed Nov 7 16:26:02 PST 2009 Running Cronjob 1 (sh)

Nov 7 16:26:01 zone01 last message repeated 1 time

Nov 7 16:27:00 zone01 cron[19781]: pam_lsass(cron): request failed
```

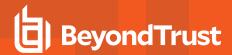

Depending on the group policy setting, these errors may result from file access permissions, attempts to write to read-only directories, or both.

By default, Solaris displays **auth.notice** syslog messages on the system console. Some versions of AD Bridge generate significant authentication traffic on this facility-priority level, which may lead to an undesirable amount of chatter on the console or clutter on the screen.

To redirect the traffic to a file instead of displaying it on the console, edit your /etc/syslog.conf file as follows:

Change this:

\*.err; kern.notice; auth.notice /dev/sysmsg

#### To this:

\*.err; kern.notice /dev/sysmsg auth.notice /var/adm/authlog

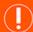

### **IMPORTANT!**

Make sure that you **use tabs, not spaces**, to separate the **facility.priority** information (on the left) from the action field (on the right). Using spaces will cue syslog to ignore the entire line.

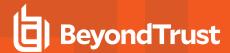

# **Install AD Bridge on Solaris 11**

This section is intended for administrators installing AD Bridge to Solaris targets.

### What's New with the AD Bridge Solaris 11 Installer

There are two ways to install Solaris 11:

- Traditional shell script using the legacy SVR4 packaging mechanism
- IPS repository install using Oracle's preferred IPS packaging mechanism

There is a P5P file that can be uploaded to your local IPS repository.

### **Upload the Packages with the P5P file**

If using the pkgrecv command.

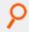

#### Example:

pkgrecv -s ./adbridge-##.#.###-solaris11-<ARCH>.p5p -d <repository> adbridge.<ARCH>

### Confirm the Package Added to Repository

Verify that the AD Bridge package with publisher BeyondTrust has been added to the repository:

pkgrepo list -s <repository>

# **Install the Agent in Solaris 11 Zones**

After the files are uploaded to the local IPS repository and the global zone can access the IPS repository, then non-global zones can also access the repository.

In the zone, run the following IPS package command:

pkg install ADBridge\\*

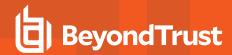

# **Upgrade an Operating System Using AD Bridge**

Follow the steps to upgrade an operating system:

- · Leave the domain.
- · Uninstall the agent.
- · Upgrade the operating system.
- Install the correct agent for the new version of the operating system.
- · Join an Active Directory domain.

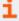

For more information about uninstalling agents, see the <u>AD Bridge Administration Guide</u> at <u>www.beyondtrust.com/docs/ad-bridge/getting-started</u>.

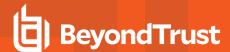

# Configure SELinux in AD Bridge

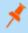

**Note:** Be sure to review the latest SELinux documentation. You can start with the <u>SELinux wiki</u>, located at http://www.selinuxproject.org/page/Main\_Page.

## **Install SELinux on Unsupported Platforms**

If you install SELinux on an unsupported platform, a message similar to the following is displayed:

SELinux found to be present, enabled, and enforcing. You may either provide a policy at /opt/pbis/share/pbis.pp --OR-- SELinux must be disabled or set to permissive mode by editing the file /etc/selinux/config and rebooting. For instructions on how to edit the file to disable SELinux, see the SELinux man page.

- 1. Create a compiled policy. To get started creating an SELinux policy for AD Bridge, use existing policy sources located under version directories: /opt/pbis/share/rhel.
- 2. Rename the policy **pbis.pp** and place it in the **/opt/pbis/share** directory.
- 3. Run the installation again. The pbis.pp file is installed.

# **Configure SELinux After Installation**

After installation of AD Bridge with SELinux, security denials might occur. Security denials caused by the current policy are reported in the /var/log/audit/audit.log log file.

You can resolve security denial issues automatically or manually.

### **Automatically Resolve Security Denials**

To create a policy to resolve existing denials involving applications and resources with **pbis** in the name:

1. Type:

```
grep pbis /var/log/audit/audit.log | audit2allow -M pbislocal
```

2. The file pbislocal.pp is a compiled policy module and can be loaded with semodule -i pbislocal.pp.

# **Manually Resolve Security Denials**

The procedure is similar to automatically resolving security denials. However, you can edit the policy file pbislocal.te:

1. Type:

grep pbis /var/log/audit/audit.log | audit2allow -m pbislocal > pbislocal.te

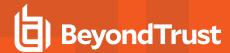

2. To build a compiled policy, execute the following command in the directory where **pbislocal.te** is located:

make -f /usr/share/selinux/devel/Makefile

3. Load the module with **semodule -i pbislocal.pp**.

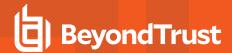

# Join an Active Directory Domain

You can join computers to Active Directory using the command line utility (CLI):

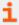

For more information about the Domain Join tool CLI commands, see the <u>AD Bridge Linux Administration Guide</u> at www.beyondtrust.com/docs/ad-bridge/getting-started/linux-admin.

### **Overview**

When AD Bridge joins a computer to an Active Directory domain, it uses the hostname of the computer to create the name of the computer object in Active Directory. From the hostname, the AD Bridge domain join tool attempts to derive a fully qualified domain name. By default, the AD Bridge domain join tool creates the Linux and Unix computer accounts in the default Computers container in Active Directory.

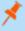

**Note:** After you join a domain for the first time, you must restart the computer before you can log on. If you cannot restart the computer, you must restart each service or daemon that looks up users or groups through the standard nsswitch interface, which includes most services that authenticate users, groups, or computers. You must, for instance, restart the services that use Kerberos, such as **sshd**.

### **Pre-Create Accounts in Active Directory**

You can create computer accounts in Active Directory before you join your computers to the domain. When you join a computer to a domain, AD Bridge associates the computer with the pre-existing computer account when AD Bridge can find it.

To locate the computer account, AD Bridge first looks for a computer account with a DNS hostname that matches the hostname of the computer. If the DNS hostname is not set, AD Bridge then looks for the name of a computer account that matches the computer's hostname, but only when the computer's hostname is 15 characters or less.

Therefore, when the hostname of your computer is more than 15 characters, set the DNS hostname for the computer account to ensure that the correct computer account is found. If no match is found, AD Bridge creates a computer account.

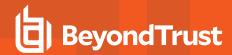

# **Privileges and Permissions for Active Directory Accounts**

To join a computer to a domain, use credentials for an Active Directory account that has privileges to join computers to the domain and the full name of the domain that you want to join.

The level of privileges that you need is set by Microsoft Active Directory and is typically the same as performing the corresponding action on a Windows computer.

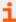

For more information, see the following:

- Error: Access is denied when non-administrator users who have been delegated control try to join computers to a domain controller at <a href="https://docs.microsoft.com/en-US/troubleshoot/windows-server/identity/access-denied-when-joining-computers">https://docs.microsoft.com/en-US/troubleshoot/windows-server/identity/access-denied-when-joining-computers</a>
- Active Directory Privileges at <a href="https://docs.microsoft.com/en-us/previous-versions/windows/it-pro/windows-server-2003/cc740217(v=ws.10)">https://docs.microsoft.com/en-us/previous-versions/windows/it-pro/windows-server-2003/cc740217(v=ws.10)</a>
- <u>Active Directory Object Permissions</u> at <a href="https://docs.microsoft.com/en-us/previous-versions/windows/it-pro/windows-server-2003/cc728117">https://docs.microsoft.com/en-us/previous-versions/windows/it-pro/windows-server-2003/cc728117</a>(v=ws.10)
- Active Directory Users, Computers, and Groups at <a href="https://docs.microsoft.com/en-us/previous-versions/windows/it-pro/windows-2000-server/bb727067">https://docs.microsoft.com/en-us/previous-versions/windows/it-pro/windows-2000-server/bb727067</a>(v=technet.10)
- <u>Securing Active Directory Administrative Groups and Accounts</u> at <a href="https://docs.microsoft.com/en-us/previous-versions/tn-archive/cc700835(v=technet.10">https://docs.microsoft.com/en-us/previous-versions/tn-archive/cc700835(v=technet.10)</a>

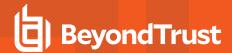

# **Create Local Accounts in AD Bridge**

After you join a domain, AD Bridge creates two local user accounts:

- ComputerName\Administrator: The account is disabled until you run mod-user with the root account. You are prompted to reset the password the first time you use the account.
- ComputerName\Guest

You can view information about these accounts by executing the following command: /opt/pbis/bin/enum-users

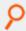

#### Example:

```
User info (Level-2):
EXAMPLE-01\Administrator
                           Administrator@EXAMPLE-01
UPN:
Generated UPN:
                           YES
                           1500
Uid:
                           1544
Gid:
                           <null>Shell: /bin/sh
Gecos:
Home dir:
LMHash length:
NTHash length:
                           0
                       0
0
YES
TRUE
FALSE
Local User:
Account disabled:
Account Expired:
Account Locked:
                          FALSE
Password never expires: FALSE
Password Expired: TRUE
Prompt for password change: YES
User can change password: NO
Days till password expires: -149314
User info (Level-2):
Name:
                          EXAMPLE-01\Guest
                          Guest@EXAMPLE-01
Generated UPN:
                          YES
                           1501
Uid:
Gid:
Gecos:
                          <null>Shell: /bin/sh
                          /tmp
Home dir:
                          0
LMHash length:
NTHash length:
                           YES
Local User:
Account disabled:
Account Expired:
Account Locked:
                          TRUE
Password never expires: FALSE Password Expired: FALSE
Prompt for password change: YES
```

TC: 2/28/2024

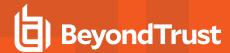

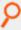

User can change password: NO
Days till password expires: -149314

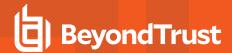

# Join Active Directory from the Command Line

On Linux or Unix computers, the location of the domain join command-line utility is /opt/pbis/bin/domainjoin-cli.

When you join a domain by using the command-line utility, AD Bridge uses the hostname of the computer to derive a fully qualified domain name (FQDN), and then automatically sets the FQDN in the *letc/hosts* file.

You can also join a domain without changing the /etc/hosts file.

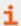

For more information, see "Join Active Directory without Changing /etc/hosts" on page 56.

### **Before You Join a Domain**

To join a domain, ensure the following are in place:

• The computer's name server can find the domain. Run the command:

nslookup domainName

· The computer can reach the domain controller. Run the command:

ping domainName

### Join a Computer to Active Directory

Run the following command as root.

Replace **domainName** with the FQDN of the domain that you want to join and **joinAccount** with the user name of an account that has privileges to join computers to the domain:

/opt/pbis/bin/domainjoin-cli join domainName joinAccount

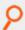

### Example:

/opt/pbis/bin/domainjoin-cli join example.com Administrator

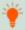

Tip: On agent machines, execute the sudo su command before you run the domainjoin-cli command.

# Join a Linux or Unix Computer to an Organizational Unit

Run the following command as root.

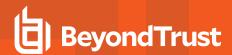

Replace **organizationalUnitName** with the path and name of the organizational unit that you want to join, **domainName** with the FQDN of the domain, and **joinAccount** with the user name of an account that has privileges to join computers to the target OU:

/opt/pbis/bin/domainjoin-cli join --ou organizationalUnitName domainName joinAccount.

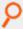

#### Example:

/opt/pbis/bin/domainjoin-cli join --ou Engineering example.com Administrator

### Join a Linux or Unix Computer to a Nested Organizational Unit

Run the following command as root, replacing these values:

- path with the AD path to the OU from the top down, with each node separated by a forward slash (I).
- organizationalUnitName with the name of the organizational unit that you want to join.
- · domainName with the FQDN of the domain.
- joinAccount with the user name of an AD account that has privileges to join computers to the target OU:

/opt/pbis/bin/domainjoin-cli join --ou path/organizationalUnitName domainName joinAccount

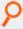

**Example:** Here is an example of how to join a deeply nested OU.

 ${\tt domainjoin-cli\ join\ --ou\ topLevelOU/middleLevelOU/LowerLevelOU/TargetOU\ example.com\ Administrator}$ 

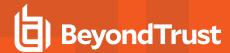

# Join Active Directory without Changing /etc/hosts

When you use the AD Bridge domain join tool, AD Bridge uses the host name of the computer to derive a fully qualified domain name (FQDN) and automatically sets the computer's FQDN in the /etc/hosts file.

To join a Linux computer to the domain without changing the /etc/hosts file, run the following command as root. Replace:

- . domainName: the FQDN of the domain to join
- joinAccount: the user account with privileges to join computers to the domain

/opt/pbis/bin/domainjoin-cli join --nohosts domainName joinAccount

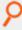

#### Example:

/opt/pbis/bin/domainjoin-cli join --nohosts example.com Administrator

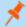

Note: After you join a domain for the first time, you must restart the computer before you can log on.

## If the Computer Fails to Join the Domain

Make sure the computer's FQDN is correct in **/etc/hosts**. For the computer to process tickets in compliance with the Kerberos protocol and to function properly when it uses cached credentials in offline mode or when its DNS server is offline, there must be a correct FQDN in **/etc/hosts**.

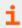

For more information on GSS-API requirements, see RFC 2743, at https://tools.ietf.org/html/rfc2743.

You can determine the FQDN of a computer running Linux or Unix by executing the following command:

```
ping -c 1 `hostname`
```

When you execute this command, the computer looks up the primary host entry for its hostname. In most cases, this means that it looks for its hostname in /etc/hosts, returning the first FQDN name on the same line. For example, the correct entry for the hostname qaserver, in /etc/hosts:

```
10.100.10.10 qaserver.corpqa.example.com qaserver
```

If the entry in /etc/hosts incorrectly lists the hostname (or anything else) before the FQDN, the computer's FQDN becomes, using the malformed example below, qaserver:

```
10.100.10.10 qaserver qaserver.corpqa.example.com
```

If the host entry cannot be found in /etc/hosts, the computer looks for the results in DNS instead. This means that the computer must have a correct A record in DNS. If the DNS information is wrong and you cannot correct it, add an entry to /etc/hosts.

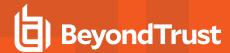

# **Automatically Join an Agent to a Domain**

The following sections show you how to prepare a computer account and automate the domain join process.

### **Create a Computer Account in Active Directory**

- 1. Using Active Directory Users and Computers, create a Computer account in your preferred OU.
- 2. The Computer Name must be configured to correctly match the AD Bridge agent hostname.
- Check the Assign this computer account as a pre-Windows 2000 computer box to assign this computer a password that is based on the new computer name.

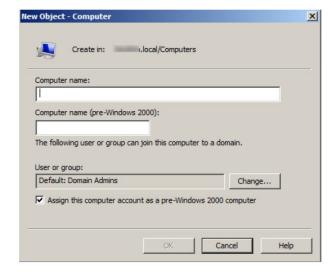

 Select the permissions: Write access and Reset Password access.

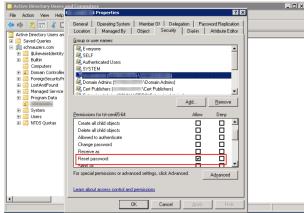

# Run a Domain Join Script on the Agent

On the AD Bridge agent host, create a script that will run after a reboot (for example, a cron job) and will run the following command:

/opt/pbis/bin/domainjoin-cli join <YOUR\_DOMAIN> `hostname -s`\$ `hostname -s`

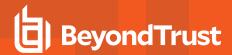

### Files Modified When You Join a Domain

Some system files are changed when a computer is joined to a domain. The files that change depend on the platform, the distribution, and the system's configuration.

Run the following command to see a list of the changes:

domainjoin-cli join --advanced --preview domainName

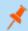

**Note:** Not all the following files are present on all computers.

The following files might be modified.

- /etc/nsswitch.conf (on AIX, the file is /etc/netsvcs.conf)
- · /etc/pam.conf on AIX and Solaris
- /etc/pam.d/\* on Linux
- /etc/ssh/{ssh\_config,sshd\_config} (or wherever sshd configuration is located)
- · /etc/hosts
- /etc/{hostname,HOSTNAME,hostname.\*}
- /etc/krb5.conf
- /etc/krb5/krb5.conf

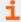

For information on how to join a domain without modifying /etc/hosts, see "Join Active Directory without Changing /etc/hosts" on page 56.

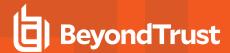

# Join an Entra ID Tenant

You can set up AD Bridge to authenticate to Active Directory or Entra ID.

# Requirements

These are the required components to use for Entra ID authentication:

- Entra ID
- Azure Application Service: To join a tenant, an application client ID and secret are required. The application also defines the
  access permissions for the endpoint. For configuration information, see "Application Registration and IDs" on page 59.

# **Application Registration and IDs**

To set up app registration and IDs:

1. Create an app registration, and gather the Client ID and Directory (tenant) ID from it.

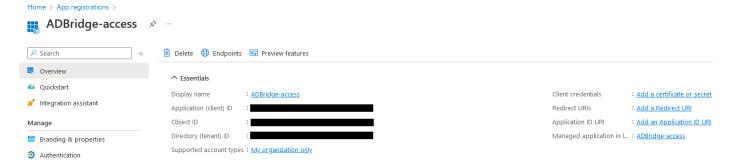

- 2. Go to Certificates & secrets > Client secrets.
- 3. Generate a secret for the app registration. The value is available to copy after you generate it. Copy the secret value and save in a file. It is required to join a tenant. After a period of time, the value is hidden.

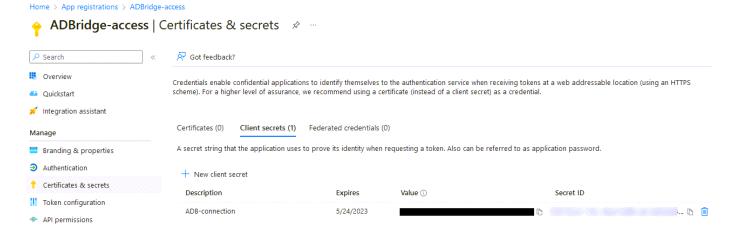

TC: 2/28/2024

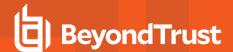

4. Set up the app registration rights. The app requires the rights for the endpoint to look up the required information.

| API / Permissions name | Туре        | Description                   | Admin consent requ | Status                       |
|------------------------|-------------|-------------------------------|--------------------|------------------------------|
| ✓ Microsoft Graph (4)  |             |                               |                    | •••                          |
| Application.Read.All   | Application | Read all applications         | Yes                | ✓ Granted for ADBridge D ••• |
| Group.Read.All         | Application | Read all groups               | Yes                | ✓ Granted for ADBridge D ••• |
| User.Read              | Delegated   | Sign in and read user profile | No                 | ✓ Granted for ADBridge D ••• |
| User.Read.All          | Application | Read all users' full profiles | Yes                | ✓ Granted for ADBridge D ••• |

Go to Authentication > Advanced Settings and enable Allow public client flows.

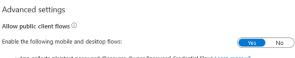

- App collects plaintext password (Resource Owner Password Credential Flow) Learn more
   No keyboard (Device Code Flow) Learn more
   SSO for domain-joined Windows (Windows Integrated Auth Flow) Learn more

# **Authentication Requirements**

Here are a few things to understand regarding authentication:

- For an Entra ID user login, the user must belong to an Entra ID group.
- For an Entra ID user login, the user must have a valid tenant license.
- The user that initiates the SSH session must be the same user that authenticates with the device code.

# **Endpoint Setup**

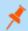

Note: AD Bridge only supports being joined to Entra ID or Active Directory.

To join AD Bridge to Entra ID:

1. Create a local file with the app registration secret value.

```
vi secret-file
```

2. Join Azure tenant with tenantjoin-cli.

3. **pbis status** displays the tenant, and the provider that the agent is joined to.

pbis status

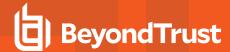

4. tenantjoin-cli query displays the following information.

```
/opt/pbis/bin/tenantjoin-cli query
```

```
[bc-admin@bc-hrm4 ~] /opt/pbis/bin/setkey-cli --key XXXXX-XXXXX-XXXXXX-XXXXXX

Key: XXXXX-XXXXX-XXXXX-XXXXX

Type:
    Azure tenant license
    Server (allows unlimited concurrent user logons)
    Term (limited time restriction)
    Site (unlimited usage for domain)

Entitlements:
    Smart Card
    Group Policy
    Audit/Reporting
    AD Management Tools

Expires: 2023-06-24
[bc-admin@bc-hrm4 ~]$
```

- 6. Log in to the endpoint with the Entra ID user. This displays a device code and a URL.
- 7. In a browser, navigate to the URL and follow the prompts. You must enter the device code.

```
ssh USER@TENANT@HOSTNAME
```

The authorization polling interval is every 5 secs with 12 tries (60 seconds total).

# **Query for Entra ID Users or Groups**

Users who are joined to an Azure tenant can use the **ad-cache** command to query for Entra ID users. You can use the **--tenant** flag to display *users* or *groups* that are included with the tenant.

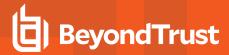

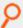

#### Example: Users

```
/opt/pbis/bin/ad-cache --enum-users --tenant
```

```
Azure user object [1] (cdc32650-cbe0-43d9-8cc8-b0f2875a6441)
=========

Enabled: yes
UID: 1193502009
UPN: freshuzer@adbridge.dev
Given name: <null>
Surname: <null>
Display Name: freshuzer
Last Password Change: 2023-06-09T12:39:12Z
Primary GID: 4244230445
Primary Group ObjectId: 04ea9c38-4913-4d02-9265-174d589daeb1
Shell: /bin/sh
Home Dir: /home/local/adbridge.dev/freshuzer

Total Azure users found: 1
Total users found across all authentication providers: 1
```

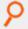

#### Example: Groups

```
/opt/pbis/bin/ad-cache --enum-groups --tenant
```

```
Azure group object [1] (04ea9c38-4913-4d02-9265-174d589daeb1)

=========

GID: 4244230445

Display Name: Pure Uzers Group

Description: <null>
Security Identifier: S-1-12-1-82484280-1291995411-1293378962-2981010776

Total Azure groups found: 1

Total groups found across all authentication providers: 1
```

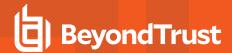

# Log On with Domain Credentials

AD Bridge includes the following logon options:

· Full domain credentials

Example: example.com\\hoenstiv

· Single domain user name

Example: example\\hoenstiv

Alias. Example: stivCached credentials

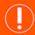

### **IMPORTANT!**

When you log on from the command line, you must use a slash to escape the slash character, making the logon form **DOMAIN\\username**.

When you log on to a Linux or Unix computer using your domain credentials, AD Bridge uses the Kerberos protocol to connect to Active Directory's key distribution center, or KDC, to establish a key and to request a Kerberos ticket granting ticket (TGT). The TGT lets you log on to other computers joined to Active Directory or applications provisioned with a service principal name and be automatically authenticated with Kerberos and authorized for access through Active Directory.

After logon, AD Bridge stores the password in memory and securely backs it up on disk. You can, however, configure AD Bridge to store logon information in an SQLite database, but it is not the default method. The password is used to refresh the user's Kerberos TGT and to provide NTLM-based single signon through the AD Bridge GSSAPI library. In addition, the NTLM verifier hash, a hash of the NTLM hash, is stored to disk to handle offline logons by comparing the password with the cached credentials.

AD Bridge stores an NTLM hash and LM hash only for accounts in AD Bridge's local provider. The hashes are used to authenticate users over CIFS. Since AD Bridge does not support offline logons for domain users over CIFS, it does not store the LM hash for domain users.

### **UPN Names**

To use UPN names, your Active Directory forest functional level must be set to Windows Server 2012.

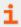

For more information, see "Storage Modes in Active Directory" on page 22.

# Log on with AD Credentials

After the AD Bridge agent is installed and the Linux or Unix computer is joined to a domain, you can log on with your Active Directory credentials.

• Log on from the command line. Use a slash character to escape the slash (DOMAIN\\username).

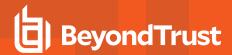

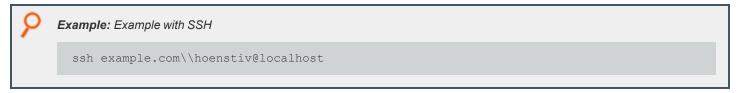

Log in to the system console or the text logon prompt using an Active Directory user account in the form of **DOMAIN\username**, where **DOMAIN** is the Active Directory short name.

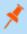

**Note:** After you join a domain for the first time, you must restart the computer before you can log on interactively through the console.

The image depicts an example of logging in to Ubuntu using AD credentials.

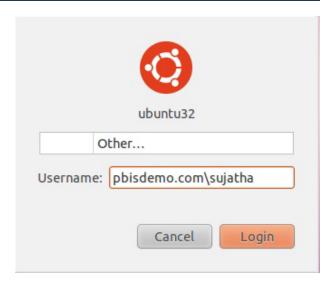

# Log on with SSH

You can log on with SSH by executing the ssh command at the shell prompt in the following format:

ssh DOMAIN\\username@localhost

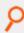

### Example:

ssh example.com\\hoenstiv@localhost

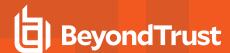

# Leave a Domain and Uninstall the AD Bridge Agent

You can remove a computer from a domain without necessarily disabling or deleting the computer's account in Active Directory. If needed, you can uninstall the AD Bridge agent from a client computer.

### Leave a Domain

# Uninstall the Agent on a Linux or Unix Computer

You can uninstall AD Bridge by using a shell script or by using a command.

### **Use a Shell Script to Uninstall**

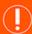

#### **IMPORTANT!**

Before uninstalling the agent, you must leave the domain. Then execute the **uninstall** command from a directory other than **pbis** so that the uninstall program can delete the **pbis** directory and all its subdirectories. For example, execute the command from the root directory.

If you installed the agent on a Linux or Unix computer by using the shell script, you can uninstall the AD Bridge agent from the command line by using the same shell script with the **uninstall** option.

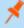

**Note:** To uninstall the agent, you must use the shell script with the same version and build number that you used to install it. For example, on a Linux computer running **glibc**, change directories to the location of AD Bridge and then run the following command as root, replacing the name of the script with the version you installed:

```
./adbridge-##.#.###.linux.x86 64.rpm.sh uninstall
```

For information about the script's options and commands, execute the following command:

```
./adbridge-##.#.###.linux.x86 64.rpm.sh help
```

### **Use a Command to Uninstall**

To uninstall AD Bridge by using a command, run the following command:

/opt/pbis/bin/uninstall.sh uninstall

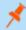

**Note:** Using the command to uninstall, as above, leaves the AD Bridge configuration files in place on the operating system (OS).

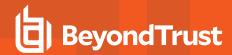

To completely remove all files related to AD Bridge from your computer, run the command as follows instead. If using this command and option, you do not need to leave the domain before uninstalling.

/opt/pbis/bin/uninstall.sh purge

# **Uninstall the Console on a Windows Computer**

To uninstall AD Bridge on a Windows commputer:

- 1. Open the Control Panel.
- 2. Under Programs, click Uninstall a program.
- 3. Select the BeyondTrustAD Bridge Enterprise.
- 4. At the top of the list, click Uninstall (or right-click and select Uninstall) and follow the directions on the screen.

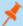

Note: This will not remove any Default or Named cells that are created.

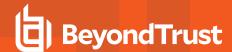

# **Communicate with BeyondTrust Technical Support**

BeyondTrust provides an online knowledge base, as well as telephone and web-based support.

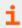

For BeyondTrust Technical Support contact information, please visit www.beyondtrust.com/support.

# **Before Contacting BeyondTrust Technical Support**

To expedite support, collect the following information to provide to BeyondTrust Technical Support:

- AD Bridge version: available in the AD Bridge Console by clicking Help > About on the menu bar
- · AD Bridge Agent version and build number
- · Linux or Unix version
- · Windows or Windows Server version

If you are contacting BeyondTrust Technical Support about one of the following issues, also provide the diagnostic information specified.

# **Segmentation Faults**

Provide the following information when contacting BeyondTrust Technical Support:

· Core dump of the AD Bridge application:

```
ulimit - c unlimited
```

· Exact patch level or exact versions of all installed packages

### **Program Freezes**

Provide the following information when contacting BeyondTrust Technical Support:

- Debug logs
- tcpdump
- An **strace** of the program

## **Domain-Join Errors**

Provide the following information when contacting BeyondTrust Technical Support:

- Debug logs: copy the log file from /var/log/pbis-join.log
- tcpdump

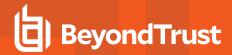

# All Active Directory Users Are Missing

Provide the following information when contacting BeyondTrust Technical Support:

- Run /opt/pbis/bin/get-status
- · Contents of nsswitch.conf

# All Active Directory Users Cannot Log On

Provide the following information when contacting BeyondTrust Technical Support:

- Output of id <user>
- Output of su -c 'su <user>' <user>
- Isass debug logs
- i

For more information, see Generate Debug Logs in the <u>AD Bridge Troubleshooting Guide</u>, at <u>www.beyondtrust.com/docs/ad-bridge/how-to/troubleshoot</u>.

- · Contents of pam.d/pam.conf
- · The sshd and ssh debug logs and syslog

## **AD Users or Groups are Missing**

Provide the following information when contacting BeyondTrust Technical Support:

- · The debug logs for Isass
- Output for getent passwd or getent group for the missing object
- · Output for id <user> if user
- tcpdump
- · Copy of Isass cache file.

# Poor Performance When Logging On or Looking Up Users

Provide the following information when contacting BeyondTrust Technical Support:

- Output of id <user>
- The Isass debug log
- · Copy of Isass cache file.
- i

For more information about the file name and location of the cache files, see the <u>AD Bridge Linux Administration Guide</u>, at www.beyondtrust.com/docs/ad-bridge/getting-started/linux-admin.

tcpdump

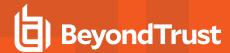

# **Generate a Support Pack**

The AD Bridge support script copies system files that AD Bridge needs to function into an archive. This archive can then be sent to support to assist in the investigation.

Installed location:

/opt/pbis/libexec/pbis-support.pl